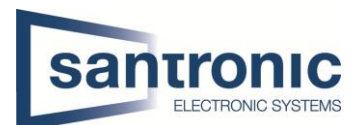

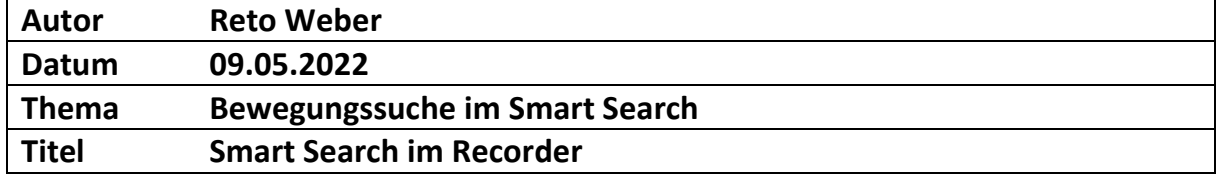

## Inhaltsverzeichnis

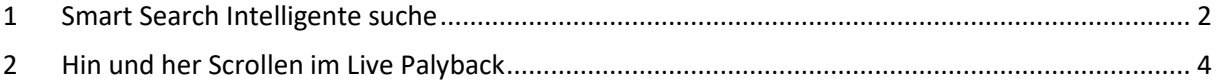

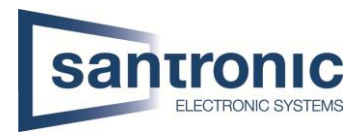

## <span id="page-1-0"></span>1 Smart Search Intelligente suche

Die Bewegungssuche im Smart Search wird wie folgt aktiviert, dafür im **Hauptmenü** die Schaltfläche **Suchen** anwählen**.**

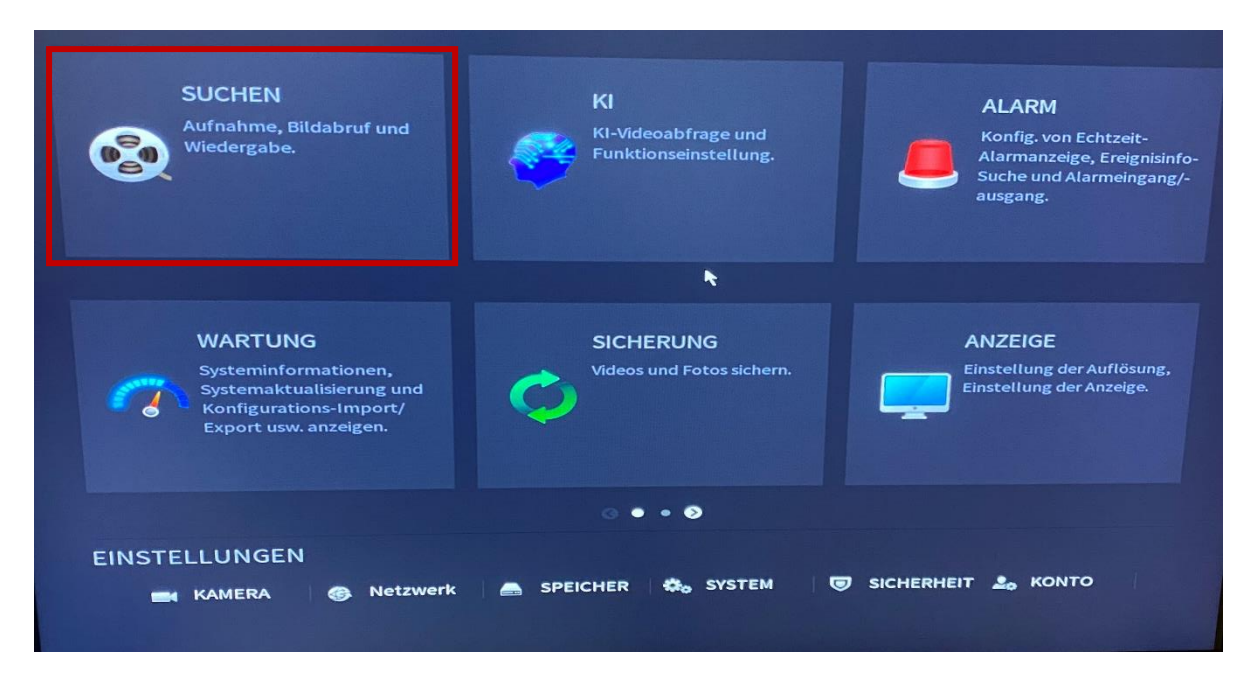

Anschliessend den gewünschten **Kanal** und **Datum** wählen.

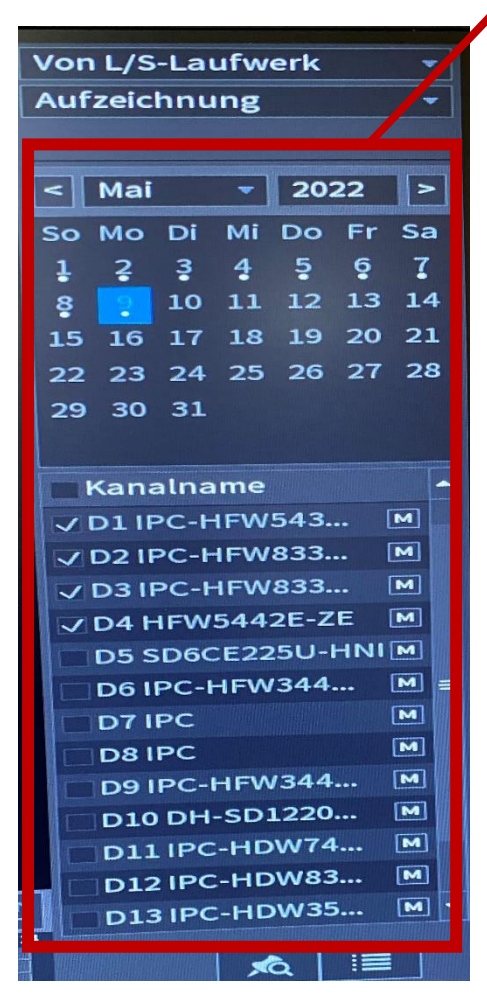

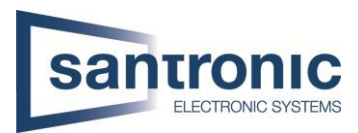

Durch drücken auf **Play** aktiviert sich der **Smart Search Button.**

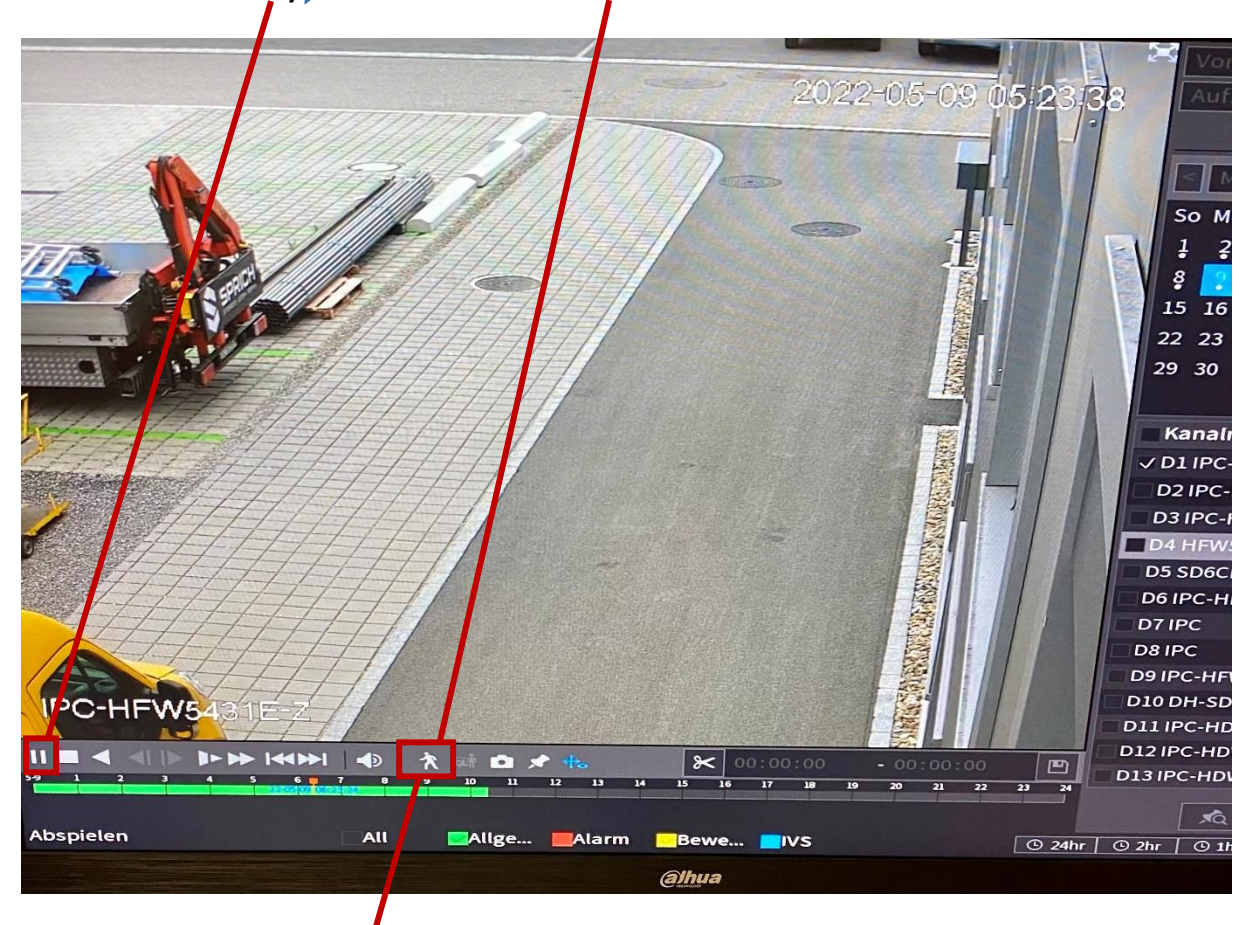

Durch Anwählen des **Smart Search Button** wir das Bild in einem Raster angezeigt, wodurch der gewünschte Bildausschnitt per Maus angewählt wird. Durch erneutes Anwählen des **Smart Search Button** werden Bildausschnitte gezeigt die Bewegungen aufzeigen.

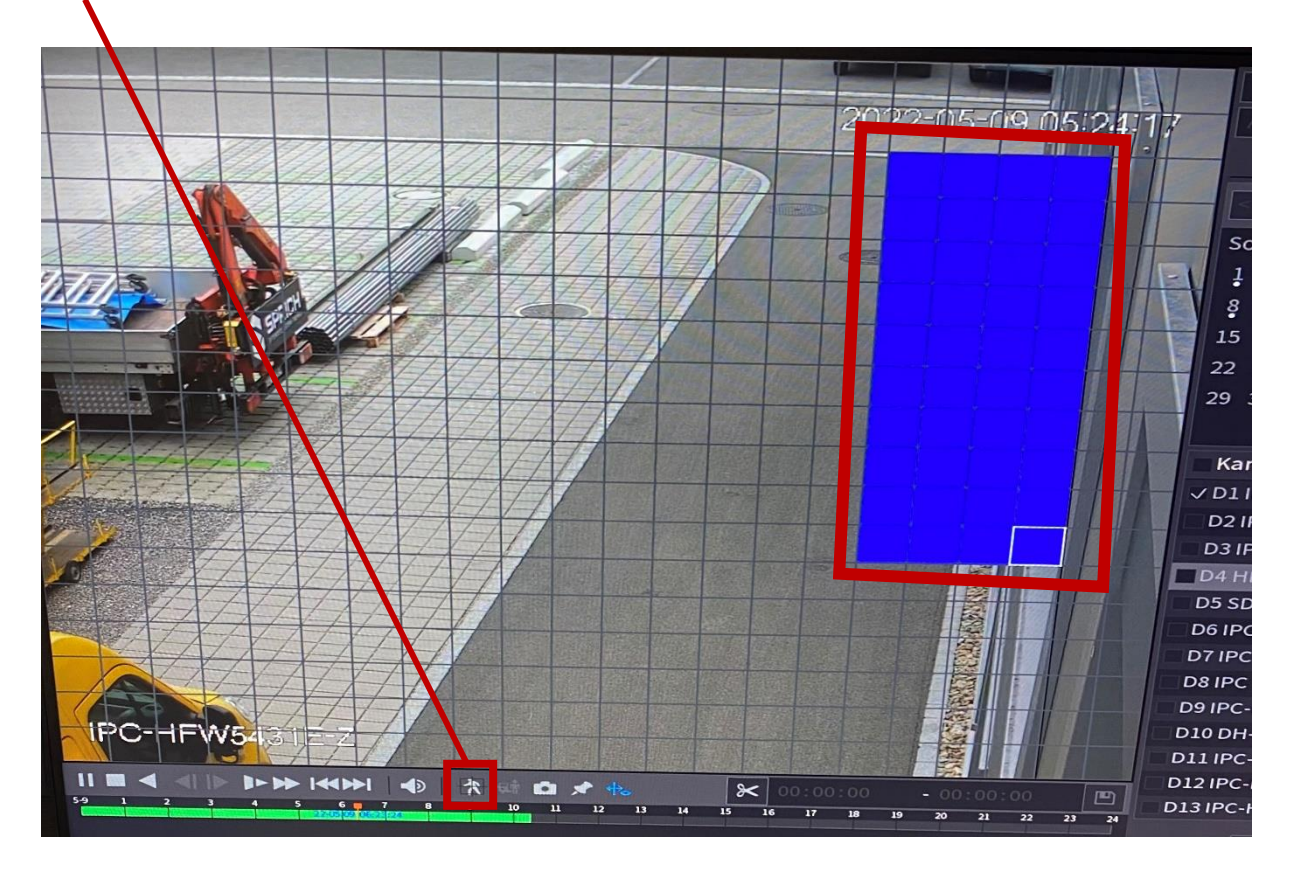

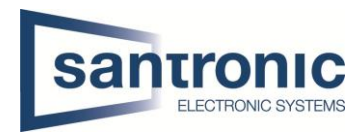

## <span id="page-3-0"></span>2 Hin und her Scrollen im Live Playback

Mit der Schaltfläche **Suchen** im **Hauptmenü** kann das vor- und zurückscrollen im Live Playback angezeigt werden.

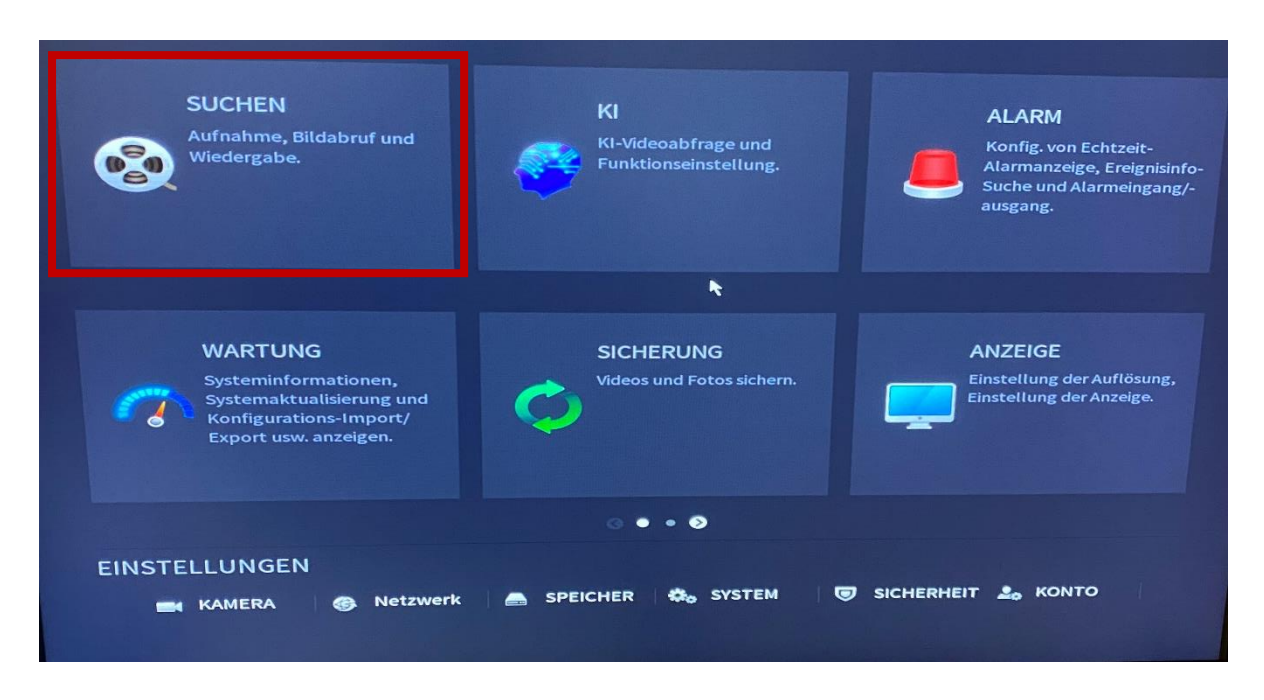

Danach muss der gewünschte **Kanal** und **Datum** ausgewählt werden um die Suche zu starten.

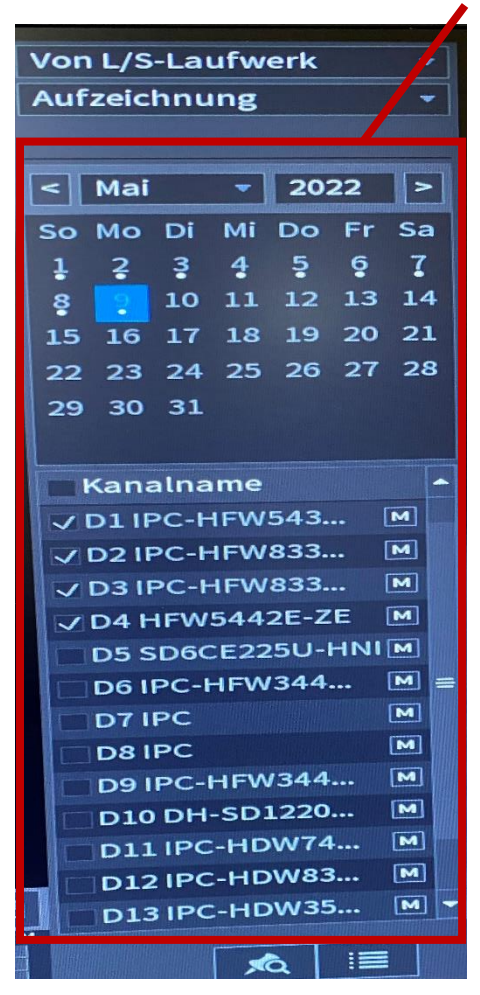

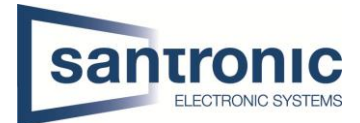

Anschliessend die **Playtaste der drücken**, dabei erscheint ein oranger Zeitschieber, mit dem das Bild hin und her gescrollt werden kann.

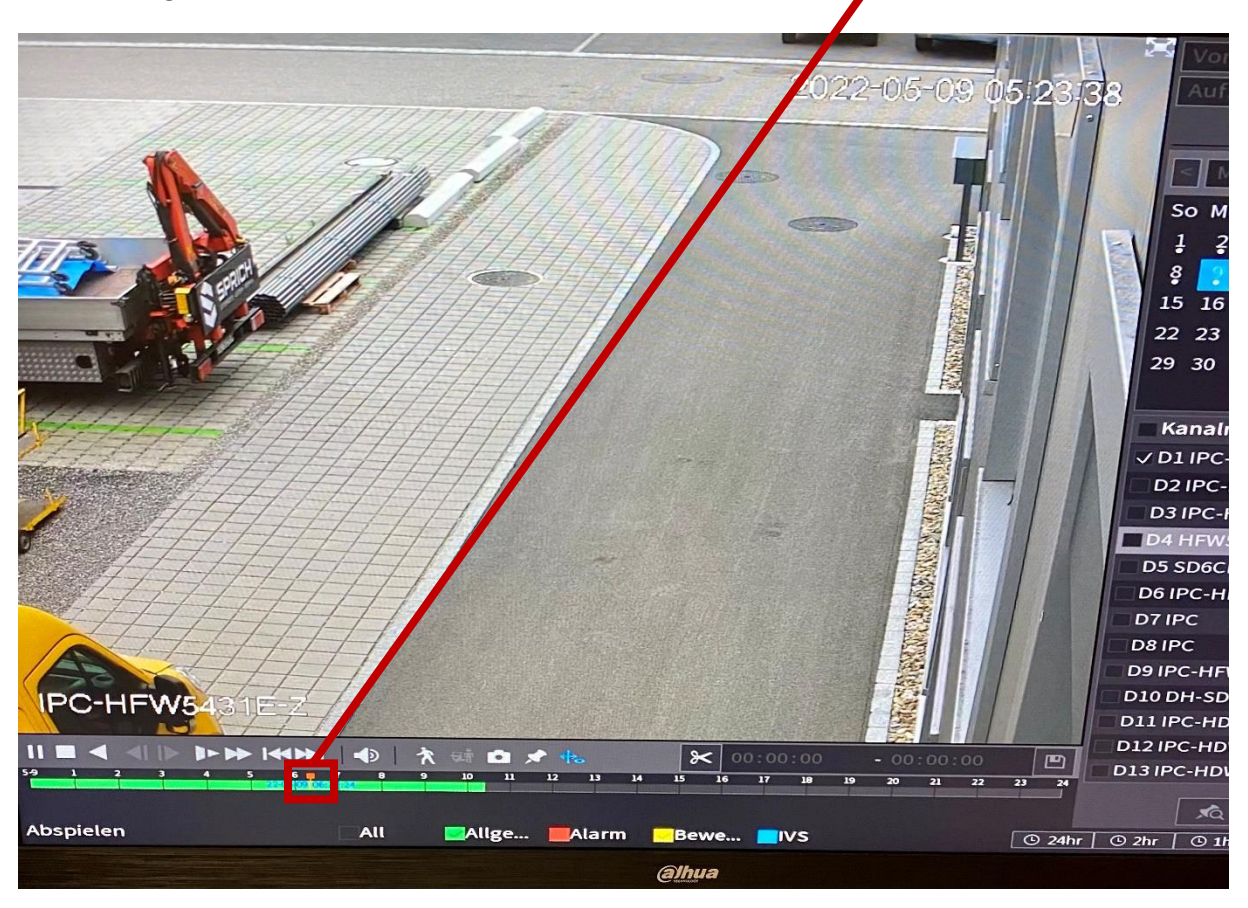